# SCS 9001 <sup>™</sup> CYBER AND SUPPLY CHAIN SECURITY STANDARD

Registration Creation Process

Prepared by: University of Texas at Dallas

Approved by: TIA QuEST Forum

31 January 2024

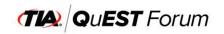

# Introduction:

This document is to provide you with the detailed instructions to:

- I. Sign up for a new user account (pages 3 and 4),
- 2. Create a new company (pages 5 and 6),
- 3. Login to the TIA QuEST Forum portal as a user (page 7),
- 4. Create a new SCS 9001 registration (pages 8 14),
  - a. Section I Profile Information (page 10)
  - b. Section 2 Profile Locations (page 11)
  - c. Section 3 Not Applicable Clauses (page 12)
  - d. Section 4 Profile Trust Principles (page 13)
  - e. Section 5 Review Profile Information SCS 9001 (page 14)
- 5. Login to the TIA QuEST Forum portal as a user to view/edit new SCS 9001 registration (pages 15 and 16)

# **Target Audience:**

TIA QuEST Forum Users

New SCS 9001 users

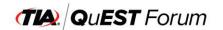

### I) SIGN UP FOR A NEW USER ACCOUNT

Go to <u>https://portal.questforum.org/</u> on the Internet. The TIA QuEST Forum Single Sign-On System screen will be displayed.

Note: Please read the TIA Privacy Policy and Cookie Policy at the bottom of the page and click Accept

|                                                           |                                                                       | um.org/sso/login?service=http%3A%2F%2Fpor                                                                                                    |                                                                                                    |                                                                                                    | E \$\$                           | 1 |
|-----------------------------------------------------------|-----------------------------------------------------------------------|----------------------------------------------------------------------------------------------------|----------------------------------------------------------------------------------------------------|----------------------------------------------------------------------------------------------------|----------------------------------|---|
|                                                           |                                                                       | QUEST Forum                                                                                                    |                                                                                                    |                                                                                                    |                                  |   |
| As a part update inclement difference TL 9000 Full electr | EST Forum Portal Update<br>of ongoing improvements, the TIA QUEST For | 5.3<br>r is now available on <u>E-Shop</u>                                                                                                    | 4 This                                                                                                    | Login<br>Usemanie<br>Password<br>LOGIN CLEAR<br>Dorf havé a personal accourt?<br>Forgit Usemanie or Password? | Sprug für Access<br>Reset Access |   |
|                                                           | Kommen sylle en<br>Slavitud<br>Menthecatie<br>Gerdert ne              | O 2003 TA Cacker Forem - At highly -<br>Developed and maintained by <u>The Universit</u><br>Server Time: Thursday, Decent<br>Michael Boonesis, Excellence<br>Prochasting As A. Server<br>Professorian As A. Servers | ty of Tuna: at Dalla - methode for<br>ober 21, 2023 07:13:157 PM<br>(Pepelinkhitty<br>E-Stop<br>E-Stop<br>Tranco<br>Essettà | Data Analytics                                                                                                |                                  |   |

Click on the "Signup for Access" link. The New User Account Sign-Up screen will be displayed.

|                                                     | (TIA): QUEST Forum SCS 9001 TL9000                                                                                                    |
|-----------------------------------------------------|----------------------------------------------------------------------------------------------------|
|                                                     |                                                                                                    |
|                                                     |                                                                                                    |
|                                                     | New User Account Sign-Up                                                                                                    |
| Sim. In for a new user account on the TIA OuEST I   | Forum Portal to access the Registration Management System (RMS), TIA QuEST Forum Members Area and other TIA QuEST Forum operated websites. |
| sign op for a new user account on the first que sin | Polan Ponano accessi de registradon Manageneti, System (Pono), no Questi Ponan Menders Area ano questi no Questi Ponan operatori Acostes.  |
| Personal Information                                |                                                                                                    |
| Fields are mandatory                                |                                                                                                    |
| Prefix                                              | Select V                                                                                                    |
| First Name                                          |                                                                                                    |
| Middle Name                                         |                                                                                                    |
| Last Name                                           |                                                                                                    |
| Email Address                                       |                                                                                                    |
| Professional Title/Designation                      |                                                                                                    |
| Phone                                               |                                                                                                    |
| Mobile                                              |                                                                                                    |
| Address                                             |                                                                                                    |
| Address 2                                           |                                                                                                    |
| City                                                |                                                                                                    |
| State/Province                                      |                                                                                                    |
| Zip/Postal Code                                     |                                                                                                    |
| Country                                             | Select Country ¥                                                                                                    |
|                                                     |                                                                                                    |

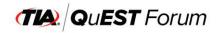

Enter all required information and click "Continue" to save. The Associate Account with Company screen will be displayed.

|                                  | TIA                                    | QuEST Forun                                             | n <b>SCS 9001 TL</b> 96                                                                                                    | TA QUEST Forum 11,9000 SCS 9001                             |
|----------------------------------|----------------------------------------|---------------------------------------------------------|----------------------------------------------------------------------------------------------------|-------------------------------------------------------------|
|                                  |                                        |                                                         |                                                                                                    |                                                             |
|                                  |                                        | Associate A                                             | ccount with Company                                                                                                    |                                                             |
| Enter the name of the company vo | u are associated with in the box below | and select your company from the list shown. If y       | our company does not appear on the list, provide information                                                                                                 | about your company by dicking on the Add New Company button |
| Search Company by name           |                                        |                                                         |                                                                                                    |                                                             |
|                                  |                                        |                                                         | OR                                                                                                    | Add New Company                                             |
| Continue Back Ca                 | incel                                  |                                                         |                                                                                                    |                                                             |
|                                  |                                        |                                                         |                                                                                                    |                                                             |
|                                  |                                        | Developed and maintained by The Univ                    | All Rights Reserved - <u>Privacy Policy and Cookie Policy</u><br>risity of Texas at Dallas - institute for Data Analytics<br>tember 21, 2023 07:51:18 PM UTC |                                                             |
|                                  |                                        |                                                         | Provide the second second second second second second second second second second second second second second s                                              |                                                             |
|                                  |                                        |                                                         |                                                                                                    |                                                             |
|                                  | Connect with us<br>About us            | -Noy Árons<br>Global Business Excellence                | Popular Inks<br>E-Shop                                                                                                    |                                                             |
|                                  |                                        |                                                         |                                                                                                    |                                                             |
|                                  | About us                               | Global Business Excellence                              | E-Shop                                                                                                    |                                                             |
|                                  | <u>About us</u><br>Memborshia          | Global Business Excellance<br>Benchmarking As A Service | E.Shop<br>E-Learning                                                                                                    |                                                             |
|                                  | <u>About us</u><br>Memborshia          | Global Business Excellance<br>Benchmarking As A Service | E-Shoe<br>E-Learning<br>Training                                                                                                    |                                                             |

You can Search Company by name or Add New Company.

Search Company by Name

Type your company name. The system will display a list of companies.

Select your company name from the listing and click "Continue" to proceed. The Account Sign-Up Review screen will be displayed.

Review your account information and click "Confirm" to submit your account application for review/approval.

<u>Note</u>: The system will send the "INFO: TIA QuEST Forum Portal User Account Signup" email to the Primary and Alternate Company Administrators. They must review and approve your join request.

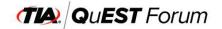

# 2) CREATE A NEW COMPANY

Click on the "Add New Company" button. The Company Information window will be displayed.

|                                                                                 |                               |                  |                |                      | TA QUEST Forum TL 9000 SCS 9001                                         |
|---------------------------------------------------------------------------------|-------------------------------|------------------|----------------|----------------------|-------------------------------------------------------------------------|
|                                                                                 | <b>EST</b><br>Company Informa | Orum SC          | 5 90           | 100                  | 9000                                                                    |
|                                                                                 | Fields are mandate            | ory              |                |                      |                                                                         |
|                                                                                 | Name                          |                  |                |                      |                                                                         |
|                                                                                 | Website Url                   |                  |                | ]                    |                                                                         |
| Enter the name of the company you are associated with in the box below and sele | Address                       |                  |                | ]                    | nformation about your company by clicking on the Add New Company button |
| Search Company by name                                                          | Address 2                     |                  |                |                      | O Add New Company                                                       |
| former and former                                                               | City                          |                  |                |                      |                                                                         |
| Continue Back Cancel                                                            | State/Province                |                  |                |                      |                                                                         |
|                                                                                 | Zip/Postal Code               |                  |                |                      |                                                                         |
|                                                                                 | Country                       | Select Country 🗸 |                |                      |                                                                         |
| Contest with tax                                                                | Global Region                 | Select Region    | ~              |                      |                                                                         |
| About us                                                                        | Company Type                  | Other 🗸          |                |                      |                                                                         |
| <u>Membershio</u><br>Contact us                                                 | Parent Company?               | O Yes O No       |                |                      |                                                                         |
| 5-2018-20-43                                                                    |                               |                  |                |                      |                                                                         |
|                                                                                 |                               |                  | Create         | Cancel               |                                                                         |
|                                                                                 |                               |                  |                |                      |                                                                         |
|                                                                                 |                               |                  | SCS 901 Regist | ration & Certificate |                                                                         |

Fill out the company information.

Parent Company: Yes

If you choose "Yes" to Parent Company and click "Create" to save, the Account Sign-Up Review screen will be displayed.

|                                                                                 | A LAND TO LAND  |                      |                 |                      | TA QUEST Forum 71.9000 SC3 9001                                          |
|---------------------------------------------------------------------------------|-----------------|----------------------|-----------------|----------------------|--------------------------------------------------------------------------|
| TIA Qu                                                                          | JEST F          |                      | 5 90            | 007                  | 19090                                                                    |
|                                                                                 | Name            | UTD - Test Company   |                 |                      |                                                                          |
|                                                                                 | Website Url     | http://              |                 | ]                    |                                                                          |
| Enter the name of the company you are associated with in the box below and sele | Address         | 17919 Waterview Pkwy |                 | ]                    | information about your company by clicking on the Add New Company button |
| Search Company by name                                                          | Address 2       |                      |                 |                      | O Add New Company                                                        |
| (management) (management)                                                       | City            | Richardson           |                 |                      |                                                                          |
| Continue Back Cancel                                                            | State/Province  | ТХ                   |                 |                      |                                                                          |
|                                                                                 | Zip/Postal Code | 75025                |                 |                      |                                                                          |
|                                                                                 | Country         | United States 🗸 🗸    |                 |                      |                                                                          |
| Textuses with an                                                                | Global Region   | Americas             | ~               |                      |                                                                          |
| About wi<br>Membership                                                          | Company Type    | Other v              |                 |                      |                                                                          |
| Contact ua                                                                      | Parent Company? | ● Yes ○ No           |                 |                      |                                                                          |
|                                                                                 |                 |                      |                 |                      |                                                                          |
|                                                                                 |                 |                      | Create          | Cancel               |                                                                          |
|                                                                                 |                 |                      | ICS 9001 Regist | ation & Certificatio | 1 <b>3</b> Y.                                                            |

Review your user account information and click "Confirm" to submit your user account application for review/approval.

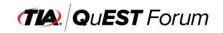

Note: TIA QuEST Forum Admin will review/approve the new company account.

#### Parent Company: No

If you choose "No" to Parent Company, the Company Information window will be displayed with the Parent Company search field (click Help?).

| a separation of a second second |                                                   |                                                                        |
|----------------------------------------------------------------------------------------------------|---------------------------------------------------|------------------------------------------------------------------------|
| (TIA)                                                                                                    | Company Information                               | <b>**</b> 2000                                                         |
|                                                                                                    | Fields are mandatory Name UTD - Test Company      |                                                                        |
|                                                                                                    | Website Url http://                               |                                                                        |
| Enter the name of the company you are associated with in the box below and<br>Search Company by name                                                                                                    | Address 17919 Waterview Pkwy Address 2            | formation about your company by clicking on the Add New Company/button |
| Case of Congress of Tenne                                                                                                    | City Richardson                                   | O Add New Company                                                      |
| Continue Back Cancel                                                                                                    | State/Province TX<br>Zip/Postal Code 75025        |                                                                        |
|                                                                                                    | Country United States V                           |                                                                        |
| Stanoot Alleria                                                                                                    | Global Region Americas V                          |                                                                        |
| Ahsa ua                                                                                                    | Company Type Other ~                              |                                                                        |
| Membershie                                                                                                    | Parent Company? O Yes  No                         |                                                                        |
| <u>Contact us</u>                                                                                                    | Parent Company Universal Network Development Corp | elo2                                                                   |
|                                                                                                    | Create Can                                        | cel                                                                    |
|                                                                                                    |                                                   |                                                                        |

Select or fill out the parent company information. Then click "Create" to save your user account application, company information, and parent company information. The Account Sign-Up Review screen will be displayed.

Review your user account information and click "Confirm" to submit your account application for review/approval.

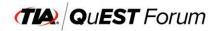

## 3) LOGIN TO THE TIA QUEST FORUM PORTAL AS A USER

Go to <u>https://portal.questforum.org/</u> on the Internet. The TIA QuEST Forum Single Sign-On System screen will be displayed.

Enter your username, password, and click "LOGIN". If you are a new user, the TIA QuEST Forum Copyright Agreement screen will be displayed. Please read and click "Accept" to continue.

<u>Note</u>: If your company account has not been approved by TIA QuEST Forum, the system will display "Your company account is pending approval by the TIA QUEST Forum Portal Administrator" message.

<u>Note</u>: Once TIA QuEST Forum approves your company account, you can create a new SCS 9001 registration.

| O A ē <sup>2</sup> https://portal.questfor                                                                                                    | im.org/sso/login?service=http%3A%2F%2Fport                                                                                                    | al.questforum.org%2Fj_spring_cas_security_check                                                                                                    | E ☆ ♡ (                                                                                                    |
|----------------------------------------------------------------------------------------------------|----------------------------------------------------------------------------------------------------|----------------------------------------------------------------------------------------------------|----------------------------------------------------------------------------------------------------|
| TA                                                                                                    | <b>Q</b> u <b>EST</b> Forum                                                                                                    | SCS 9001 TL9000                                                                                                    | 9                                                                                                    |
|                                                                                                    | QuEST Forum Sing                                                                                                    | gle Sign-On System                                                                                                    |                                                                                                    |
| includes many user interface enhancements as we<br>relation of future features. Core system functiona<br>core in the look and feat of some pages, reports, a<br>00 Requirements Handbook Release 6<br>extronic copy of the R6.3 Requirements Handbook<br>prehensive Training courses Available | ell as an advanced framework to support the<br>lifes remain the same, but you will notice slight<br>ad amail notifications.<br>3<br>is now available on <u>E-Shoo</u>                                                                                                    | Password                                                                                                    |                                                                                                    |
| Contemport with en<br>Abroat un<br>Membershahe<br>Context un                                                                                                    | Developed and maintained by The Universit                                                                                                    | vot Tossa ri Tuslini - instituto francia Analytiko<br>ir 22, 2023 OSS7252 PM UTC<br>Popular Tillky<br>E.Stop<br>E.Exemingo<br>Traticop                                                                                                    |                                                                                                    |
|                                                                                                    | COMPARENT  CONTRACT  CONTRACT  CONT | In the learning courses are now available on E-State<br>Courses<br>Courses<br>Cou | LLST Forum Portal Update         If of ongoing improvements, the TIA QuEST Forum Portal has recently undergone a major updatel This includes many user interface enhancements as well as an advanced framework to support the support the sup |

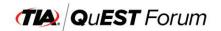

# 4) CREATE A NEW SCS 9001 REGISTRATION

On the "User Portal Home Page" Dashboard, click on the "Create Registration" button.

or

Under the "Registrations Menu" section, click on the "Registrations" link.

|                                                              | (TIA) QuEST Forum SCS S                  | 9001 TL9000                                 |
|--------------------------------------------------------------|------------------------------------------|---------------------------------------------|
| 6                                                            |                                          | Wekome <b>Vijay Srikanth</b> <u>Sgnout</u>  |
| Favorites                                                    | User Po                                  | ortal Home Page                             |
| Favorites                                                    |                                          |                                             |
| Manage Favorites                                             | Dashboard                                | Company Name: University of Texas at Dallas |
| Company/User Menu                                            | Active Registration Profiles 1           | Other - Contractor                          |
| User Home                                                    | Manage Registrations Create Registration | Member Since Oct 2003                       |
| Edit Company Info/Administrators                             | Manage Registrations                     | Last Login: 2022-10-18 07:55:47             |
| User Account Management                                      |                                          | Company Participation Score: 191            |
| Update Personal Information                                  |                                          | User Participation Score: 30                |
| Registration Menu<br>Registrations<br>Registration Resources |                                          | Quick Links  Prote Chances Subscriptions    |
| TIA QUEST Forum Menu                                         |                                          |                                             |
| Members Area                                                 |                                          |                                             |
| Executive Board                                              |                                          |                                             |
| Leadership Council                                           |                                          |                                             |
| Work Groups                                                  |                                          |                                             |
| Global Regions                                               |                                          |                                             |
| Marketing Materials                                          |                                          |                                             |
| Abstract Scoring                                             |                                          |                                             |

The New Registration Profile screen will be displayed.

|                                               | TA QuEST Forum TL 9000 SCS 9001                 |
|-----------------------------------------------|-------------------------------------------------|
|                                               | TIA QUEST Forum SCS 9001 TL9000                 |
| â                                             | Wekame <b>dvipr utdi <u>Signaut</u></b>         |
| Favorites                                     | New Registration Profile                        |
| Favontes                                      | Lituus internets⊒ sease and group, building the |
| Manage Favorites                              |                                                 |
| Company/User Menu                             | Select Registration Type                        |
| User Home                                     |                                                 |
| Edit Company Info/Administrators              | TL9000                                          |
| User Account Management                       |                                                 |
| Update Personal Information                   |                                                 |
| Portal Administration Menu                    |                                                 |
| Companies                                     | 565 0001                                        |
| Registrations                                 | SCS 9001                                        |
| Users 🛌                                       |                                                 |
| Certification Body                            |                                                 |
| Accredition Body                              |                                                 |
| Work Groups/Regions/Teams<br>Event Management |                                                 |
| Knowledge Library                             |                                                 |
| Abstract Management                           |                                                 |
| Vote Management                               |                                                 |
| Reports                                       |                                                 |
| Member Participation                          |                                                 |

Click the SCS 9001 icon to start the SCS 9001 registration creation process. The New Registration Profile - SCS 9001 screen will be displayed.

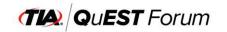

|                                  | TIA: QUEST Forum SCS 9001 TL9000                                | <u>01</u>                   |
|----------------------------------|-----------------------------------------------------------------|-----------------------------|
|                                  |                                                                 |                             |
| <b>a</b>                         | We                                                              | come Vijay Srikanth Signout |
| Favorites                        | New Registration Profile - SCS 9001                             |                             |
| Favorites                        |                                                                 |                             |
| Manage Favorites                 | Not Applicable                                                  |                             |
| Company/User Menu                | Profile Location(s) Clauses Trust Principles Review             |                             |
| No. 191                          | 0                                                               |                             |
| User Home                        |                                                                 |                             |
| Edit Company Info/Administrators | Profile Information                                             |                             |
| User Account Management          | Fields are mandatory                                            |                             |
| Update Personal Information      |                                                                 |                             |
| Registration Menu                | Registration Name                                               |                             |
| riegistation menta               | Certification Body/Registrar Select Certification Body V        |                             |
| Registrations                    | Accreditation Body ANSI National Accreditation Board (ANAB)     |                             |
| Registration Resources           | Accreatization body Anton National Accreditation Bodid (AnAb) * |                             |
| TIA QuEST Forum Menu             |                                                                 |                             |
| Members Area                     | SCS 9001 Scope                                                  |                             |
| Executive Board                  |                                                                 |                             |
| Leadership Council               |                                                                 |                             |
| Work Groups                      |                                                                 |                             |
| Global Regions                   |                                                                 |                             |
| Marketing Materials              | Continue Cancel                                                 |                             |
| Abstract Scoring                 |                                                                 |                             |

The SCS 9001 Registration Profile creation consists of five sections as follows:

| Section<br>No. | Description                           | Page<br>No. |
|----------------|---------------------------------------|-------------|
| 1              | Profile Information                   | 10          |
| 2              | Profile Locations                     | 11          |
| 3              | Not Applicable Clauses                | 12          |
| 4              | Profile Trust Principles              | 13          |
| 5              | Review Profile Information – SCS 9001 | 14          |

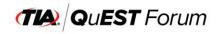

### Section No. I – Profile Information

This section includes Registration Name, Certification Body/Registrar, Accreditation Body, Base QMS, QMS Scope, and SCS 9001 Scope.

|                              |                              |                                                                                             | 211 C 1 4 8 8 8 8                                      | HA QuEST Foru                               | m (11.9900 SCS.9001          |
|------------------------------|------------------------------|---------------------------------------------------------------------------------------------|--------------------------------------------------------|---------------------------------------------|------------------------------|
|                              | (TIA) Q                      | u <b>EST</b> Forum                                                                          | SCS 90                                                 | 001 TL9000                                  |                              |
|                              |                              |                                                                                             |                                                        |                                             | Welcome Vijay Srikanth Synou |
| Favorites                    |                              | Nev                                                                                         | w Registratio                                          | n Profile - SCS 9001                        | Mette                        |
| vorites                      | Profile Loca                 | Not Applicable<br>clauses                                                                   | Trust Phroples                                         | Kevew                                       |                              |
| Company/User Menu            |                              | 2                                                                                           |                                                        | <b></b> 5                                   |                              |
| r<br>any Info/Administrators | Profile Information          |                                                                                             |                                                        |                                             |                              |
| unt Management               | Fields are mandatory         |                                                                                             |                                                        |                                             |                              |
| sonal information            | a state sector sector and    |                                                                                             |                                                        |                                             |                              |
|                              | Registration Name            | UTD TIA QuEST Forum Information Manag                                                       | geroent System                                         |                                             |                              |
| Registration Menu            | Certification Body/Registrar | DQS Inc. Y                                                                                  |                                                        |                                             |                              |
| 115                          |                              |                                                                                             |                                                        |                                             |                              |
| n Resources                  | Accreditation Body           | ANSI National Accreditation Board (ANAB)                                                    | ×                                                      |                                             |                              |
| A QuEST Forum Menu           |                              | To provide computer systems for the operative site, web applications and provide cue system | ation of QUEST Forum TIA<br>stomer support services fo | Afunctions including<br>or all users of the |                              |
| <u>165</u>                   | SCS 9001 Scope               |                                                                                             |                                                        |                                             |                              |
| loard                        |                              |                                                                                             |                                                        |                                             |                              |
| Gouncil                      |                              |                                                                                             |                                                        | 1                                           |                              |
| 25                           |                              | -                                                                                           |                                                        |                                             |                              |
| ions                         | 120022000 Castoria           |                                                                                             |                                                        |                                             |                              |
| <u>laterialo</u>             | Continue Cancel              |                                                                                             |                                                        |                                             |                              |
| variane                      |                              |                                                                                             |                                                        |                                             |                              |

Fill out all required information and click "Continue" to save. The SCS 9001 Profile Locations screen will be displayed.

|                                  | TIA                    | QuEST                    | <b>r</b> Forum             | SCS 90                        | <b>001</b> TL9  | 000     |                              |
|----------------------------------|------------------------|--------------------------|----------------------------|-------------------------------|-----------------|---------|------------------------------|
| 6                                |                        |                          |                            |                               |                 |         | Welcome Vijay Srikanth Signo |
| Favorites                        |                        |                          |                            | SCS 9001 Pr                   | ofile Location  | IS      |                              |
| Favorites                        |                        |                          |                            |                               |                 |         |                              |
| Manage Favorites                 | 120023 W 121 13        | N 15 10111               | Not Applicable             | 22 11 12 24 21 13 27          | 1221            |         |                              |
| Company/User Menu                | Profile Information    | Location(s)              | Clauses                    | Trust Principles              | Review          |         |                              |
|                                  | 0                      |                          |                            |                               |                 |         |                              |
| User Home                        |                        |                          |                            |                               |                 |         |                              |
| Edit Company Info/Administrators | Profile Locations      |                          |                            |                               |                 |         |                              |
| User Account Management          | Canadiana              | UTD-TIA QuEST Forum      | Information Funtam         |                               |                 |         |                              |
| Update Personal Information      | Registration Name:     | O TD-TIA QUEST FORUN     | n information system       |                               |                 |         |                              |
| Registration Menu                | O Add Location         |                          |                            |                               |                 |         |                              |
| Registrations                    | Locations              |                          |                            |                               |                 |         |                              |
| Registration Resources           |                        |                          |                            |                               |                 |         |                              |
|                                  | Name                   | Address C                | ity State/                 | Province                      | Zip/Postal Code | Country | Employee Count               |
| TIA QUEST Forum Menu             | Note: If you do not ha | ave any locations to add | at this time, you can skip | adding by cicking on Continue | e button        |         |                              |
| Members Area                     |                        |                          |                            |                               |                 |         |                              |
| Executive Board                  | Back Continu           | 10                       |                            |                               |                 |         |                              |
| Leadership Council               | Dock Contain           | 10                       |                            |                               |                 |         |                              |
| Work Groups                      |                        |                          |                            |                               |                 |         |                              |
| Global Regions                   |                        |                          |                            |                               |                 |         |                              |
| Marketing Materials              |                        |                          |                            |                               |                 |         |                              |
| Abstract Scoring                 |                        |                          |                            |                               |                 |         |                              |

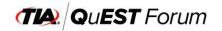

Section 2 – Profile Locations

Note: You can add one or more locations to your SCS 9001 registration.

Click on the "Add Location" button. The Profile Location window will be displayed. Enter the required information and click "Add" to save.

|                                  | TIA                                                                                                    | QuEST                          | Forum 🕻                    | SCS 900                     | 01 TL900                 | Ð                        |                      |            |
|----------------------------------|----------------------------------------------------------------------------------------------------|--------------------------------|----------------------------|-----------------------------|--------------------------|--------------------------|----------------------|------------|
| ۵.                               |                                                                                                    |                                |                            |                             |                          |                          | Welcome Vijay Srika  | mth Signal |
| Favorites                        |                                                                                                    |                                |                            | SCS 9001 Profil             | le Locations             |                          |                      |            |
| Favorites<br>Manage Favorites    | Profile Information                                                                                            | Location(s)                    | Not Applicable<br>Clauses  | Trust Principles            | Review                   |                          |                      |            |
| Company/User Menu                | 0                                                                                                    |                                |                            |                             | -0                       |                          |                      |            |
| User Home                        | U                                                                                                    | •                              | 9                          | 0                           | 0                        |                          |                      |            |
| Edit Company Info/Administrators | Farmer                                                                                                    |                                |                            |                             |                          |                          |                      | _          |
| Liser Account Management         | Profile Locations                                                                                              |                                |                            |                             |                          |                          |                      |            |
| Update Personal Information      | Registration Name: U                                                                                           | JTD-TIA QUEST Forum Info       | mation System              |                             |                          |                          |                      |            |
| Registration Menu                | O Add Location                                                                                                 |                                |                            |                             |                          |                          |                      |            |
| Registrations                    | Locations                                                                                                    |                                |                            |                             |                          |                          |                      |            |
| Registration Resources           | The second second second second second second second second second second second second second second second s | Address                        |                            | State/Province              |                          |                          |                      |            |
| TIA QuEST Forum Menu             | UTD Test Center                                                                                                | 17919 Waterview Pkwy           | City<br>Richardson         | State/Province              | Zip/Postal Code<br>75080 | Country<br>United States | Employee Count<br>10 | 0          |
| The QUEST Porunt Menu            |                                                                                                    |                                |                            |                             | 100000                   | Griffed Gibles           |                      |            |
| Members Area                     | Note: If you do not ha                                                                                         | ve any locations to add at the | s time, you can skip addin | by doking on Continue butto | m                        |                          |                      |            |
| Executive Board                  |                                                                                                    |                                |                            |                             |                          |                          |                      |            |
| Leadership Council               | Back Continu                                                                                                   | e                              |                            |                             |                          |                          |                      |            |
| Work Groups                      |                                                                                                    |                                |                            |                             |                          |                          |                      |            |
| Global Regions                   |                                                                                                    |                                |                            |                             |                          |                          |                      |            |
| Marketing Materials              |                                                                                                    |                                |                            |                             |                          |                          |                      |            |
| Abstract Scoring                 |                                                                                                    |                                |                            |                             |                          |                          |                      |            |

Once you are done with adding profile location(s), click "Continue" to go to the next section. The Not Applicable Clauses screen will be displayed.

|                                  |                        |                         | T. Statistics                |                                |                       | TIA QuEST Forum | TL 9000 SCS 9001               |
|----------------------------------|------------------------|-------------------------|------------------------------|--------------------------------|-----------------------|-----------------|--------------------------------|
|                                  | TIA                    | QuES                    | <b>T</b> Forum               | SCS 90                         | 001 TL                | 9000            |                                |
| 6                                |                        |                         |                              |                                |                       |                 | Welcome Vijay Srikanth Signout |
| Favorites                        |                        |                         | S                            | CS 9001 Profile                | Handbook              | Release         |                                |
| Favorites                        |                        |                         |                              |                                |                       |                 |                                |
| Manage Favorites                 | Profile Information    | Location(s)             | Not Applicable<br>Clauses    | Trust Principles               | Review                |                 |                                |
| Company/User Menu                | 0                      |                         | 0                            |                                |                       |                 |                                |
| User Home                        | U                      | U                       | •                            | 0                              | 9                     |                 |                                |
| Edit Company Info/Administrators | 1                      |                         |                              |                                |                       |                 |                                |
| User Account Management          | Not Applicable C       |                         |                              |                                |                       |                 |                                |
| Update Personal Information      | Registration Name: I   | UTD-TIA QuEST Foru      | m Information System         |                                |                       |                 |                                |
|                                  | Handbook Release       | Select Handbook         | Release 🗸                    |                                |                       |                 |                                |
| Registration Menu                |                        |                         |                              |                                |                       |                 |                                |
| Registrations                    | Not Applicable Claus   | se Select Applicabilit  | iy 🗸                         |                                |                       |                 |                                |
| Registration Resources           | O Add Clause           |                         |                              |                                |                       |                 |                                |
| TIA QUEST Forum Menu             | Added Not Appl         | inchin Clauses          |                              |                                |                       |                 |                                |
| Members Area                     | Added Not Appl         |                         |                              |                                |                       |                 |                                |
| Executive Board                  |                        | Clause                  | e No                         |                                |                       | Description     |                                |
| Leadership Council               | Note: If you do not ha | ve any Not Applicable ( | Clauses to add at this time, | you can skip adding by clickir | ng on Continue button |                 |                                |
| Work Groups                      |                        |                         |                              |                                |                       |                 |                                |
| Global Regions                   | Back Continu           |                         |                              |                                |                       |                 |                                |
| Marketing Materials              | DOCK CONUN             | e.                      |                              |                                |                       |                 |                                |
|                                  |                        |                         |                              |                                |                       |                 |                                |

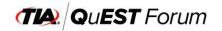

Section 3 – Not Applicable Clauses

<u>Note</u>: If your SCS 9001 registration does not have any Not Applicable Clauses, you can skip this section by clicking on the "Continue" button.

Choose the "Handbook Release" version, select one of the Not Applicable Clauses from the dropdown menu, and click "Add Clause" to save.

|                                  | TA                      | QuES                       | <b>T</b> Forum               | SCS 90                        | TH QUES               | ST Forum 11. 9000 SCS 9001 |
|----------------------------------|-------------------------|----------------------------|------------------------------|-------------------------------|-----------------------|----------------------------|
|                                  |                         |                            |                              |                               |                       | Welcome Vijay Srikanth Sig |
| Favorites                        |                         |                            | S                            | CS 9001 Profile               | Handbook Release      |                            |
| Favorites                        |                         |                            |                              |                               |                       |                            |
| Manage Favorites                 |                         |                            | Not Applicable<br>Clauses    |                               | -                     |                            |
| Company/User Menu                | Profile Information     | Location(s)                |                              | Trust Principles              | Review                |                            |
| User Home                        |                         |                            |                              |                               |                       |                            |
| Edit Company Info/Administrators | Not Applicable Cl       |                            |                              |                               |                       |                            |
| User Account Management          | Registration Name: U    |                            |                              |                               |                       |                            |
| Update Personal Information      | Registration Name: U    | TD-TIA QUEST FOR           | im information system        |                               |                       |                            |
| Registration Menu                | Handbook Release        | 1.0<br>Select Applicabilit | <b>v</b>                     |                               | ~                     |                            |
| Registrations                    |                         |                            |                              |                               |                       |                            |
| Registration Resources           | O Add Clause            |                            |                              |                               |                       |                            |
| TIA QUEST Forum Menu             | Added Not Appli         | cable Clauses              |                              |                               |                       |                            |
| Members Area                     |                         | Clause M                   |                              |                               | Descriptio            |                            |
| Executive Board                  | 521SC1                  | Clause h                   | 40                           | Security Policies             | Descriptio            | 98<br>(3)                  |
| Leadership Council               |                         |                            |                              |                               |                       | •                          |
| Wark Groups                      | Note: If you do not hav | e any Not Applicable (     | Clauses to add at this time, | you can skip adding by dickir | ng on Continue button |                            |
| Global Regions                   |                         |                            |                              |                               |                       |                            |
| Marketing Materials              | Back Continue           | •                          |                              |                               |                       |                            |

Once you are done with adding Not Applicable Clauses section, click "Continue" to go to the next section. The Profile Trust Principles screen will be displayed.

|                           | TA QuEST Forum TL 9000 SCS 9001                                                                                                    |
|---------------------------|----------------------------------------------------------------------------------------------------|
|                           | TA QUEST Forum SCS 9001 TL9000                                                                                                    |
|                           |                                                                                                    |
|                           | Wekome Vijay Srikanth Sg                                                                                                    |
| Favorites                 | SCS 9001 Profile Trust Principles                                                                                                    |
| es                        |                                                                                                    |
| Favorites                 | Not Applicable                                                                                                    |
| Company/User Menu         | Profile Information Location(s) Clauses Trust Principles Review                                                                                                    |
|                           |                                                                                                    |
| me                        |                                                                                                    |
| npany Info/Administrators | Trust Principles                                                                                                    |
| ount Management           | Registration Name: UTD TIA QuEST Forum Information Management System                                                                                                    |
| Personal Information      |                                                                                                    |
| Registration Menu         | Transparency on factors related to "Rule of Law" and business practices are important in evaluating the level of trust for an organization.                                                                                                    |
| Registration menta        | Description                                                                                                    |
| ations                    | a) Provide the Organization's most recent country score for "Constraints on Government Powers" on the World Justice Project Rule of Law Index for the organization's domicile.                                                                                         |
| ation Resources           |                                                                                                    |
|                           | Cock Up Country Score                                                                                                    |
| TIA QuEST Forum Menu      |                                                                                                    |
| s Area                    | Response:                                                                                                    |
| e Board                   | b) Confirm the company would not face countervaling duty determinations peaged using methodology for "non-market economies" absent a judgement from the World Trade Organization                                                                                       |
| hip Council               | b) Confirm the company would not face countervailing duty determinations pegged using methodology for "non-market economies" absent a judgement from the World Trade Organization<br>appellate body.                                                                   |
| oups                      |                                                                                                    |
|                           | Response: v                                                                                                    |
| legions                   |                                                                                                    |
| <u>o Materials</u>        | c) Confirm lines of officially supported export credit provided for the organization's product or service sales meet the Transparency Procedures of the Organization for Economic Co-operation<br>and Development Arranaement on Officially Supported Export Orcedits. |
| 1 Score                   | and Development Attangement on Onicially Supported Export Oreurs.                                                                                                    |

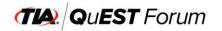

Section 4 – Profile Trust Principles

<u>Note</u>: There are eight Trust Principles. You must enter the required data, confirm the required fields, and upload a copy of your anti-corruption or anti-bribery policy.

Once you complete the Profile Trust Principles section, click "Continue" to save. The Review Profile Information - SCS 9001 screen will be displayed.

|                           |                                                                                                    | ESTE                                     | orum S                | CS 000                     |                                |                        | 0 <u>SCS 9001</u>            |                  |  |  |
|---------------------------|----------------------------------------------------------------------------------------------------|------------------------------------------|-----------------------|----------------------------|--------------------------------|------------------------|------------------------------|------------------|--|--|
|                           |                                                                                                    | ESTR                                     | Ji uni 🍮              | C3 900                     | IL966                          | Ð                      |                              |                  |  |  |
|                           |                                                                                                    |                                          |                       |                            |                                |                        | Welcome Vijay Srika          | anth <u>Sigr</u> |  |  |
| Favorites                 |                                                                                                    |                                          | Review                | Profile Inform             | ation - SCS 900                | 01                     |                              |                  |  |  |
| es                        |                                                                                                    |                                          |                       |                            |                                |                        |                              |                  |  |  |
| e Favorites               |                                                                                                    |                                          | Applicable            |                            |                                |                        |                              |                  |  |  |
| Company/User Menu         | Profile Information Location                                                                                                    | 5. XOR. (5)                              | -                     | rust Principles            | Review                         |                        |                              |                  |  |  |
| Company/Caci mena         | ()(2                                                                                                    | )                                        | 3                     | -(4)                       | -65                            |                        |                              |                  |  |  |
| me                        |                                                                                                    |                                          |                       |                            |                                |                        |                              |                  |  |  |
| npany Info/Administrators | Profile Information                                                                                                    |                                          |                       |                            |                                |                        |                              |                  |  |  |
| count Management          |                                                                                                    |                                          |                       |                            |                                |                        |                              |                  |  |  |
| Personal Information      | Registration Name                                                                                                    | UTD TIA QUEST Fo                         | rum Information Manag | ement System               |                                |                        |                              |                  |  |  |
| Registration Menu         | Certification Body/Registrar                                                                                                    | dy/Registrar DQS Inc.                    |                       |                            |                                |                        |                              |                  |  |  |
| Registration Menu         | Accreditation Body                                                                                                    | ANSI National Accreditation Board (ANAB) |                       |                            |                                |                        |                              |                  |  |  |
| tions                     | SCS 9001 Scope                                                                                                    |                                          |                       | tion of QuEST Forum TIA fu | nctions including web site, we | b applications and pro | wide customer support servic | es for           |  |  |
| tion Resources            |                                                                                                    | all users of the syst                    | em                    |                            |                                |                        |                              |                  |  |  |
| TIA QUEST Forum Menu      |                                                                                                    |                                          |                       |                            |                                |                        |                              |                  |  |  |
| TIA QUEST FORUM Menu      | Contraction of the local distance of the local distance of the loc |                                          |                       |                            |                                |                        |                              |                  |  |  |
| s Area                    | Profile Locations                                                                                                    |                                          |                       |                            |                                |                        |                              |                  |  |  |
| e Board                   | Name                                                                                                    | Address                                  | City                  | State/Province             | Zip/Postal Code                | Country                | Employee Count               |                  |  |  |
| ip Council                | UTD Test Center 1791                                                                                                    | 9 Waterview Pkwy                         | Richardson            | TX                         | 75025                          | United States          | 10                           | ۵                |  |  |
| <u>ups</u>                |                                                                                                    |                                          |                       |                            |                                |                        |                              |                  |  |  |
| egions                    |                                                                                                    |                                          |                       |                            |                                |                        |                              |                  |  |  |
| Materials                 | Not Applicable Clauses                                                                                                    |                                          |                       |                            |                                |                        |                              |                  |  |  |
| Scoting                   | Handbook Release:                                                                                                    |                                          |                       |                            |                                |                        |                              |                  |  |  |

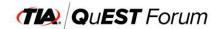

Section 5 - Review Profile Information - SCS 9001

Review the entire form.

Once you are satisfied with the information entered, click "Submit" to save.

Note: The new SCS 9001 Registration creation success message is displayed with the SCS ID.

|                                         | TACAUST.From TL-900 SGS 602                                                     |
|-----------------------------------------|---------------------------------------------------------------------------------|
|                                         | TA OUEST FORUM SCS 0001 TI 0000                                                 |
|                                         | TA QUEST Forum SCS 9001 TL9000                                                  |
|                                         |                                                                                 |
| 6                                       | Wekome Vijay Srikanth. <u>Sopost</u>                                            |
| Favorites                               | Success                                                                         |
| Favorites                               | Success                                                                         |
| Manage Favorites                        | New Registration Profile created successfully with registration number SCS 7506 |
|                                         | Continue                                                                        |
| Company/User Menu                       |                                                                                 |
| User Home                               |                                                                                 |
| Edit Company Info/Administrators        |                                                                                 |
| User Account Management                 |                                                                                 |
| Update Personal Information             |                                                                                 |
| Registration Menu                       |                                                                                 |
|                                         |                                                                                 |
| Registrations<br>Registration Resources |                                                                                 |
|                                         |                                                                                 |
| TIA QuEST Forum Menu                    |                                                                                 |
| Members Area                            |                                                                                 |
| Executive Board                         |                                                                                 |
| Leadership Council                      |                                                                                 |
| Work Groups                             |                                                                                 |
| Global Regions                          |                                                                                 |
| Marketing Materials                     |                                                                                 |
| Abstract Seama                          |                                                                                 |

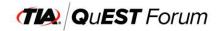

## 5) LOGIN TO THE TIA QUEST FORUM PORTAL AS A USER TO VIEW/EDIT NEW SCS 9001 REGISTRATION

After your SCS 9001 registration has been approved by the TIA QuEST Forum administrator, you can login to the TIA QuEST Forum portal and view it.

Go to <u>https://portal.questforum.org/</u> on the Internet. The TIA QuEST Forum Single Sign-On System screen will be displayed.

Login as a user. The User Portal Home Page screen will be displayed.

Under the "Registration Menu" section, click on the "Registrations" link. The Registrations home page will be displayed.

|                                  |                                                                                                    | and the second states which the                   |                                                                       | TIA QuEST Forum TL 9000 | <u>SCS 9001</u>                            |
|----------------------------------|----------------------------------------------------------------------------------------------------|---------------------------------------------------|-----------------------------------------------------------------------|-------------------------|--------------------------------------------|
|                                  | (                                                                                                    | 🕼 QuEST Forum                                     | SCS 9001 T                                                            | L90 <del>00</del>       |                                            |
| Ճ                                |                                                                                                    |                                                   |                                                                       |                         | Welcome Vijay Srikanth Signout             |
| Favorites                        |                                                                                                    |                                                   | Registrations                                                         |                         |                                            |
| Manage Favorites                 |                                                                                                    |                                                   |                                                                       |                         |                                            |
| Company/User Menu                |                                                                                                    |                                                   |                                                                       |                         |                                            |
| User Home                        |                                                                                                    |                                                   |                                                                       |                         |                                            |
| Edit Company Info/Administrators | ID                                                                                                    | Registration Name                                 | Certification Status                                                  | Management              | Actions                                    |
| User Account Management          |                                                                                                    | -                                                 |                                                                       |                         | O Submit Data                              |
| Update Personal Information      |                                                                                                    |                                                   | 0 Certified                                                           | ➤ Edit Profile          | Download DSR                               |
| Registration Menu                | TL 3759                                                                                                    | UT Dallas - QuEST Forum Information System        | First Certified Date: 2004-01-08<br>Recent Certified Date: 2022-02-02 | Invoices/Payments       | a Submission History                       |
|                                  |                                                                                                    |                                                   | Expiry Date: 2025-02-01                                               | Profile History         | O View Private Profile                     |
| Registrations                    |                                                                                                    |                                                   | View Public Profile                                                   | Administrators/Contacts | View Annual Data                           |
| Registration Resources           |                                                                                                    | 5 · · · · · · · · · · · · · · · · · · ·           |                                                                       | ✓ Edit Profile          |                                            |
| TIA QUEST Forum Menu             | C Create Registration Download TL 9000 Data Templates TD Registration TL 3759 UT Dallas - QUEST Forum Inform |                                                   |                                                                       | Invoices/Payments       |                                            |
| Members Area                     | SCS 7506                                                                                                    | UTD TIA QUEST Forum Information Management System | Not-Certified                                                         | Profile History         | <u>View Private Profile</u>                |
| Executive Board                  |                                                                                                    |                                                   |                                                                       | Administrators/Contacts |                                            |
| Leadership Council               | -                                                                                                    |                                                   |                                                                       |                         | -la -da -da -da -da -da -da -da -da -da -d |
| Work Groups                      |                                                                                                    |                                                   | Total No. of Active Profiles                                          | = 2                     |                                            |
| Global Regions                   |                                                                                                    |                                                   |                                                                       |                         |                                            |
| Marketing Materials              |                                                                                                    |                                                   |                                                                       |                         |                                            |
| Abstract Scoring                 |                                                                                                    |                                                   |                                                                       |                         |                                            |

Under the "Management" column, click on the "Edit Profile" link. The Edit Registration Profile - SCS xxxx screen will be displayed.

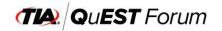

|                                   | TIA Q                        | UEST P              | -<br>orum           | SCS 90                      | DOI TL9G                          | 00               |                               |                        |
|-----------------------------------|------------------------------|---------------------|---------------------|-----------------------------|-----------------------------------|------------------|-------------------------------|------------------------|
|                                   |                              | STATES.             |                     |                             |                                   |                  |                               |                        |
|                                   |                              |                     |                     |                             |                                   |                  | Welcome Vijay S               | rikanth <u>Signout</u> |
| Favorites                         |                              |                     | E                   | dit Registration            | n Profile - SCS 75                | 606              |                               |                        |
| vorites                           |                              |                     |                     |                             |                                   |                  |                               |                        |
| nage Favorites                    |                              |                     |                     |                             |                                   |                  |                               |                        |
| Company/User Menu                 | Profile Information          |                     |                     |                             |                                   |                  |                               |                        |
| er Home                           | Fields are mandatory         |                     |                     |                             | Requin                            | ements/Measureme | nts Release Updates, Refer No | te in Help 🕜           |
| t Company Info/Administrators     | ID                           | SC S 7506           |                     |                             |                                   |                  |                               |                        |
| er Account Management             | Registration Name            | UTD TIA QUEST Fo    | orum Information Ma | inagement System            |                                   |                  |                               |                        |
| date Personal Information         | Certification Body/Registrar | DQS Inc.            |                     | v)                          |                                   |                  |                               |                        |
|                                   |                              |                     |                     |                             |                                   |                  |                               |                        |
| Registration Menu                 | Accreditation Body           | ANSI National Accre | editation Board (AN | ¥B) ¥                       |                                   |                  |                               |                        |
| gistrations                       |                              |                     | r systems for the o | peration of TIA QuEST Forum | activities including web site, we | b                |                               |                        |
| gistration Resources              |                              | applications.       |                     |                             |                                   |                  |                               |                        |
| TIA QUEST Forum Menu              | SCS 9001 Scope               |                     |                     |                             |                                   |                  |                               |                        |
|                                   |                              |                     |                     |                             |                                   |                  |                               |                        |
| mbers Area                        |                              | -                   |                     |                             |                                   | 11.              |                               |                        |
| ecutive Board<br>adership Council |                              |                     |                     |                             |                                   |                  |                               |                        |
| rk Groups                         | Provide the second second    |                     |                     |                             |                                   |                  |                               |                        |
| bal Regions                       | Profile Locations            |                     |                     |                             |                                   | _                |                               |                        |
| keting Materials                  | O Add Location               |                     |                     |                             |                                   |                  |                               |                        |
| stract Scoring                    |                              |                     |                     | 71                          |                                   |                  |                               |                        |
|                                   | Name                         | Address             | City                | State/Province              | Zip/Postal Code                   | Country          | Employee Count                |                        |
|                                   | UTD Test Center 17919        | Waterview Pkwy      | Richardson          | тх                          | 75025                             | United States    | 10                            | 0 /                    |

If you make any changes to your registration profile, click "Update" to save.

<u>Note</u>: Registrant can see their SCS 9001 registration details by clicking the "View Private Profile" link. The "Public Profile" will not be available until the SCS 9001 registration is certified by their Certification Body.

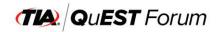